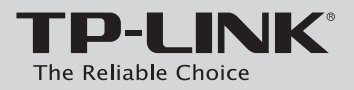

## **Руководство по быстрой настройке**

Адаптер Powerline

# **Комплект поставки**

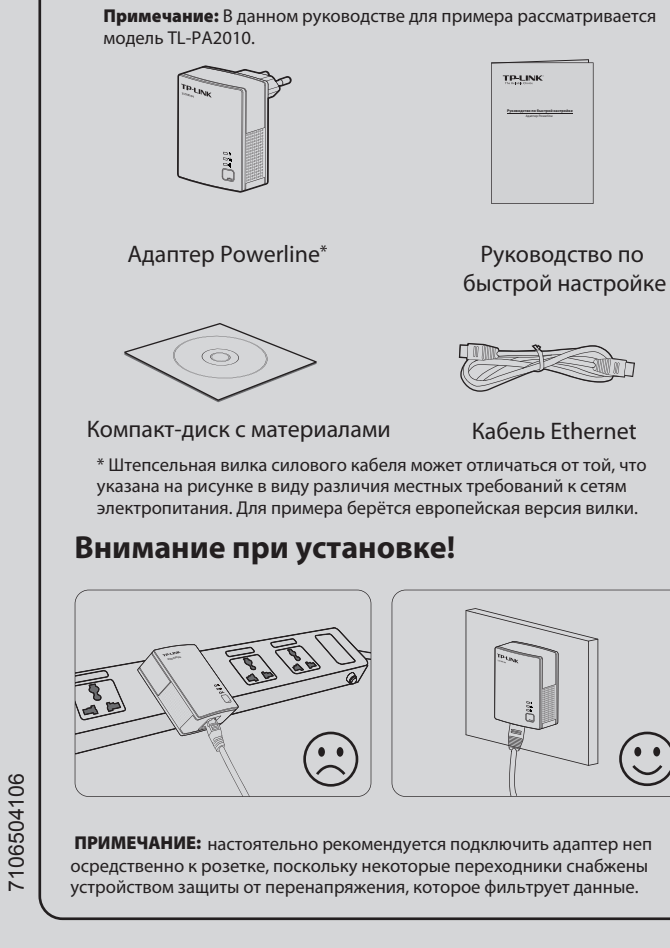

*1 Кнопки и светодиодные индикаторы*

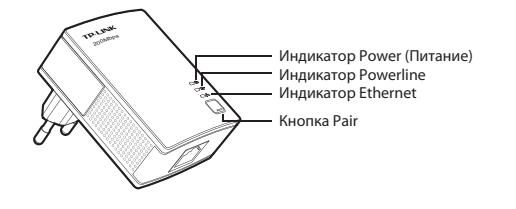

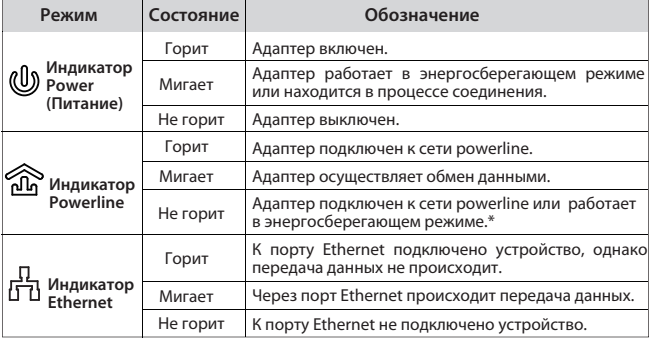

**\* Через пять минут после выключения подключённого к адаптеру устройства адаптер автоматически переходит в энергосберегающий режим.** 

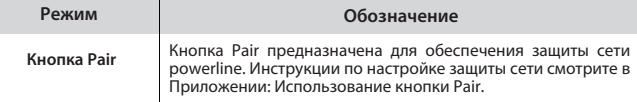

 $\sim$ 

# *2 Настройка сети*

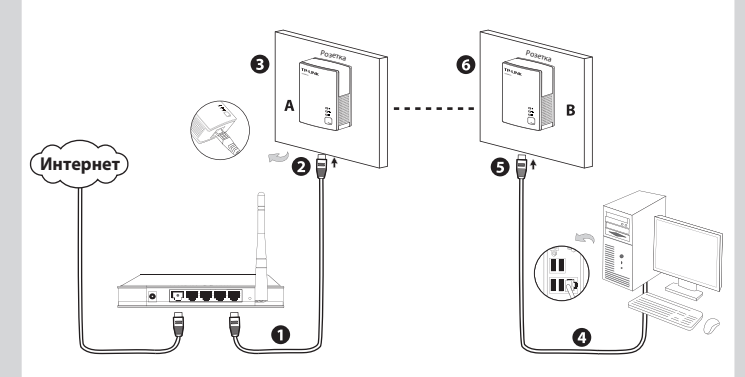

Выполнив действия согласно указанным выше инструкциям, вы можете посещать Интернет-ресурсы.

#### **Чтобы добавить ещё один адаптер**

Подключите дополнительный адаптер к розетке, подключение будет автоматически настроено в течение 60 секунд.

#### ПРИМЕЧАНИЕ:

- 1. Для посещения Интернет-ресурсов ваша сеть должна быть правильно подключена к Интернет.
- 2. Если адаптеры не могут автоматичсески настроить соединение друг с другом, вы можете сами создать приватную группу с помощью кнопки pair. Подробные инструкции по созданию приватной группы смотрите в Приложении: Использование кнопки Pair.

## **Приложение: Использование кнопки Pair** (Создание приватной группы)

#### **Для создания приватной группы:**

- 1. Нажмите кнопку pair на адаптере A, не удерживая её более 1 секунды, после чего индикатор Power (Питание) начнёт мигать.
- В пределах 2 минут нажмите кнопку pair на адаптере B, не 2. удерживая более 1 секунды, индикатор Power (Питание) также начнёт мигать.
- 3. Если спустя примерно 60 секунд будет видно, что индикаторы Powerline загорятся на обоих адаптерах, это означает, что оба адаптера успешно установили связь друг с другом.

\* Настоятельно рекомендуется сначала установить оба адаптера как можно ближе друг к другу, а затем разместить их там, где необходимо.

#### **Для подключения к существующей приватной группе:**

При необходимости добавить адаптер C к имеющейся приватной группе выполните следующие действия:

- 1. Нажмите кнопку pair на адаптере A или B, не удерживая её более 1 секунды, (не нажимайте на обоих адаптерах), после чего замигает индикатор Power (Питание).
- 2. В течение 2 минут нажмите кнопку pair на адаптере C, не удерживая её более 1 секнуды, индикатор Powerline адаптера C загорится примерно через 60 секунд.

\*Вы можете повторить описанные выше действия, чтобы добавлять один за одним новые адаптеры в приватную группу.

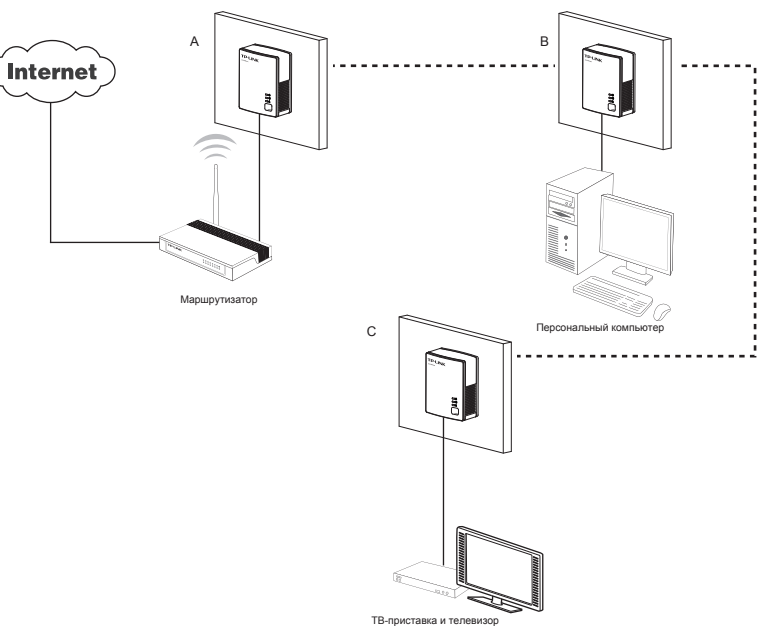

#### ПРИМЕЧАНИЕ:

Расширенные настройки, такие как сброс настроек, обновлепние встроенного ПО и переименование устройства, доступны через веб-утилиту, для этого в случае необходимости таких настроек надо установить утилиту Powerline. (Только для ОС Windows). Подробные инструкции смотрите в руководстве пользователя на компакт-диске с материалами.

## *Устранение неполадок*

#### **1. Я выполнил все указанные инструкции, но адаптер всё равно не работает?**

- 1. Проверьте, чтобы все адаптеры были подключены к электрической цепи.
- Если индикатор Power вобще не горит, то возможно 2. проблемы с самим устройством.
- 3. Устройства Powerline могут не подключиться друг к другу, если они находятся в разных фазах четырехпроводной трехфазной цепи.
- Поскольку некоторые удлинители снабжены устройством 4. защиты от перенапряжений, адаптеры не должны разделяться друг от друга через удлинители.

#### **2. Адаптеры работали без проблем, но после того, как их переместили, они больше не работают. Что нужно сделать, чтобы они снова заработали?**

Подключите адаптеры к одному переходнику и соедините адаптеры в соответствии с инструкциями Приложения: Использование кнопки Pair. Если они опять не работают, проверьте, нет ли помех:

- 1. от кондиционеров, стиральных машин и прочих бытовых приборов, работающих поблизости к адаптерам.
- 2. Соединение устройств Powerline может быть нарушено из-за аварийного выключателя питания в бытовой сети, проверьте автоматические аварийные выключатели, мешающие подключению.

### **ТЕХНИЧЕСКАЯ ПОДДЕРЖКА**

- **www.tp-linkru.com/support/faq www.tp-link.ua/support/faq** Для выявления и устранения неисправностей:
- Для загрузки последних прошивок, драйверов, утилит и руководств пользователя:

**www.tp-linkru.com/support/download www.tp-link.ua/support/download**

По другим вопросам технической поддержки, свяжитесь с нами, используя следующую контактную информацию:

#### **Российская Федерация**

**Тел.**: 8(499)754-55-60 8 (800) 250-55-60 (звонок бесплатный из любого региона РФ) **E-mail**: support.ru@tp-link.com **Форум**: http://forum.tp-linkru.ru/ **Режим работы**: с понедельника по пятницу, с 10:00 до 18:00(мск) \*кроме праздничных дней в Российской Федерации.

#### **Украина**

ООО «ТІПІ-ЛІНК ЮКРЕЙН» **Отдел поддержки**: +380 (44) 590 51 14 **E-mail**: support.ua@tp-link.com **Время работы**: с понедельника по пятницу, с 14:00 до 20:00

#### **По всему миру**

**Тел.**: +86 755 26504400 **E-mail**: support@tp-link.com **Время работы**: круглосуточно без выходных